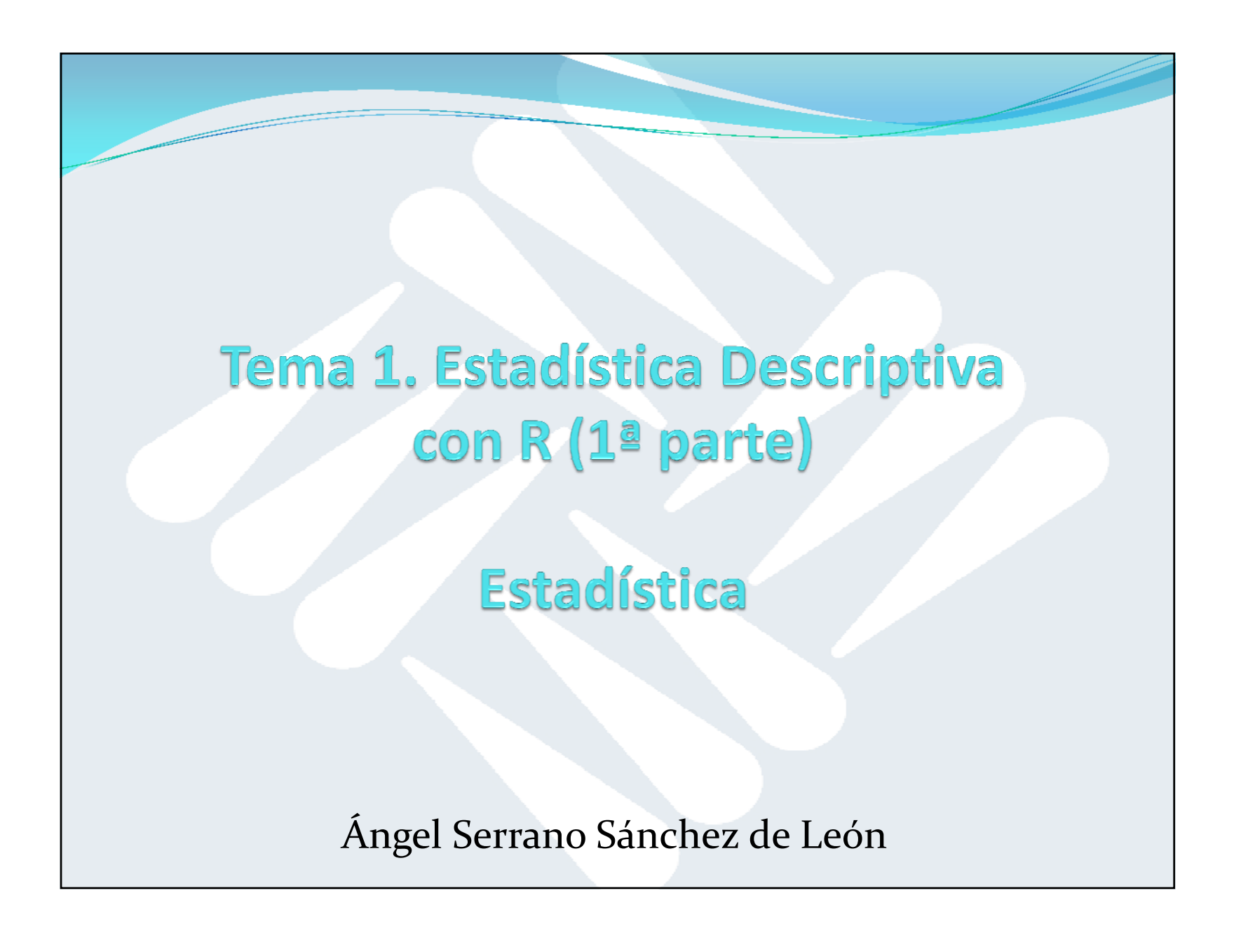

## Índice

- Introducción <sup>a</sup> R
- Paquetes instalados
- Introducción de datos por teclado <sup>o</sup> concatenación
- Variables cuantitativas
- Variables categóricas (nominales, ordinales)
- Distribuciones de frecuencias
- Gráficos básicos (barras, histogramas, tartas)

- **R:** Lenguaje y entorno de programación para cálculos estadísticos y visualización de datos.
- Creado por Ross Ihaka y Robert Gentleman de la the Universidad de Auckland (Nueva Zelanda) en 1993.
- $\bullet$ Basado en el lenguaje de programación estadístico S.
- Software libre (licencia GNU).
- Multiplataforma.
- Basado en consola de comandos.
- http://www.r-project.org/

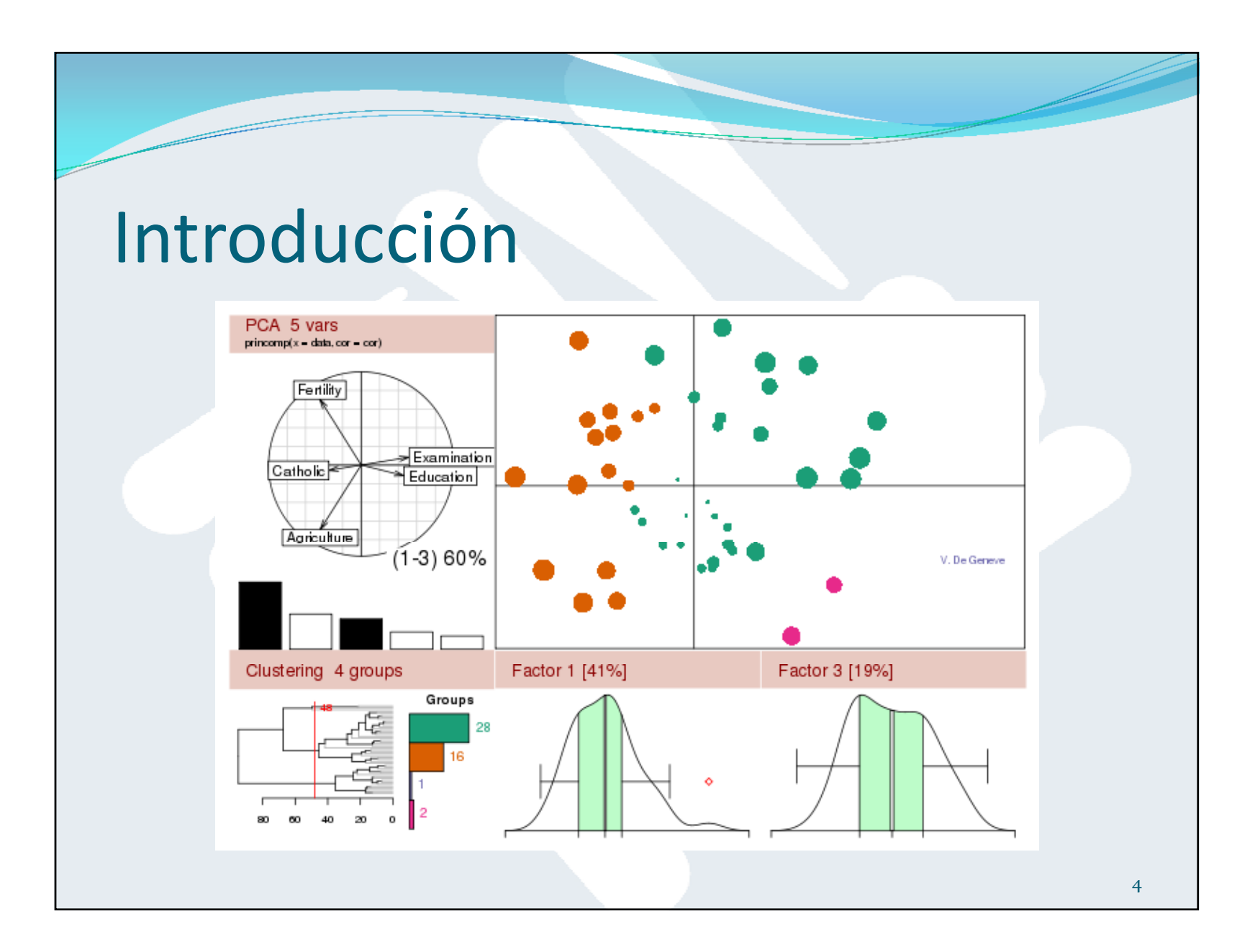

17/02/2015

 $R$  RGui (32-bit)

File Edit View Misc Packages Windows Help

**E A D E A D E** 

**R** R Console

R version 3.0.2 (2013-09-25) -- "Frisbee Sailing" Copyright (C) 2013 The R Foundation for Statistical Computing Platform: i386-w64-mingw32/i386 (32-bit)

R is free software and comes with ABSOLUTELY NO WARRANTY. You are welcome to redistribute it under certain conditions. Type 'license()' or 'licence()' for distribution details.

R is a collaborative project with many contributors. Type 'contributors()' for more information and 'citation()' on how to cite R or R packages in publications.

Type 'demo()' for some demos, 'help()' for on-line help, or 'help.start()' for an HTML browser interface to help. Type  $'q()'$  to quit R.

 $|-\circ|$ 

 $\Box$  $\Box$ 

- **RStudio:** IDE (entorno gráfico) para R, también software libre <sup>y</sup> multiplataforma (incluidos navegadores web).
- Consola de comandos y ventanas informativas (historial de comandos, variables, gráficos, ayuda, etc.).
- Para trabajar con RStudio necesitamos tener instalado previamente R.
- http://www.rstudio.com

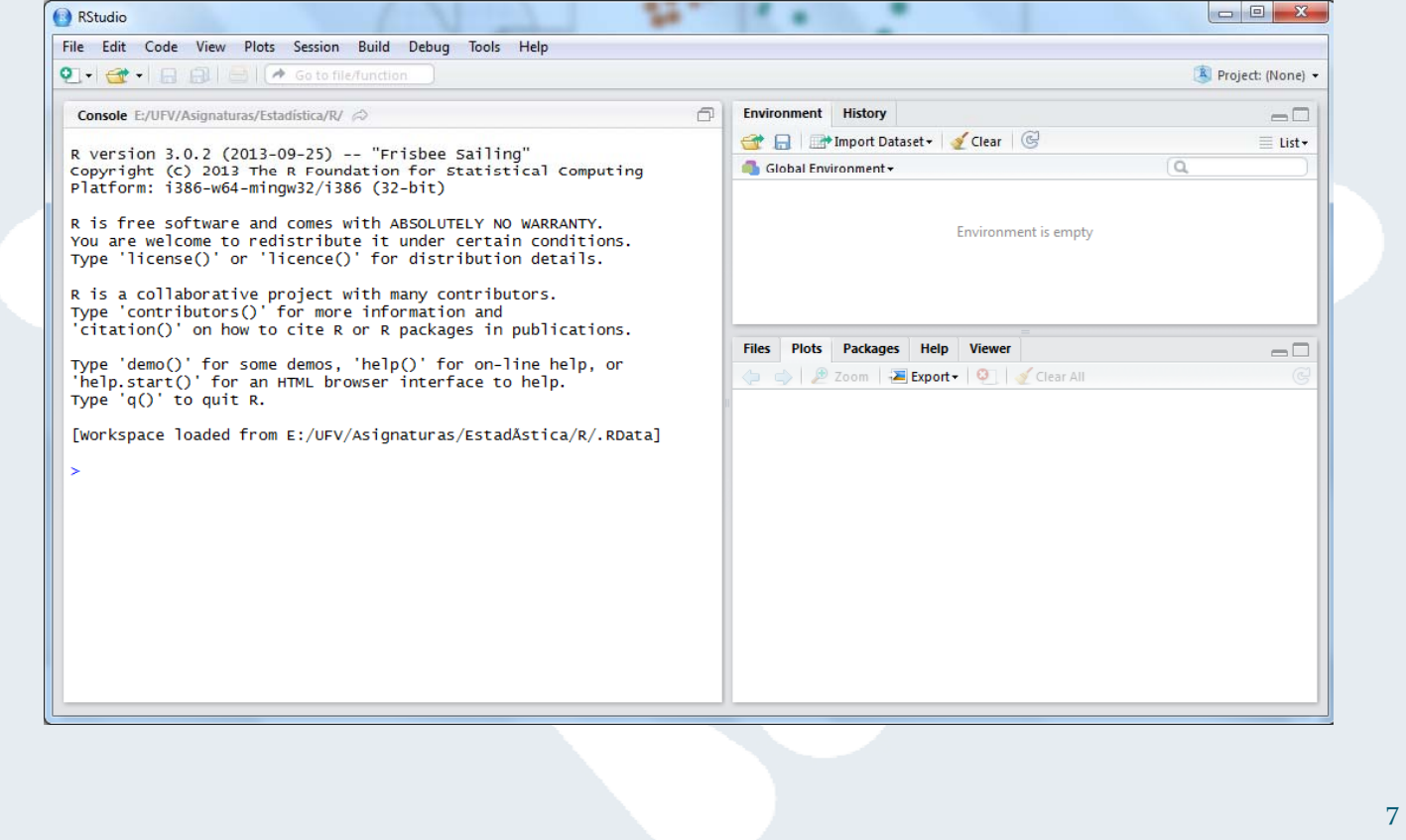

### Directorio de trabajo

- $\bullet$  R guarda en el directorio de trabajo dos ficheros:
	- **.Rhistory > Historial de comandos ejecutados previamente.**
	- **.RData** → Variables y funciones definidas en el entorno.
- $\bullet$ Saber el directorio de trabajo actual:
- > getwd()
- [1] "E:/UFV/Asignaturas/Estadística/R"
- $\bullet$ Cambiar el directorio de trabajo (usando barras hacia la derecha / ):
- > setwd("C:/Temp")
- $\bullet$  Establecer el directorio de trabajo por defecto: menú Tools, Global Options, Default working directory.

### Ayuda

- Iniciar la ayuda (navegador web integrado en RStudio):
- > help.start()
- $\bullet$ Iniciar ayuda sobre determinada función (ejemplo: <sup>p</sup>lot):
- > help(plot)
- > ?plot
- Buscar todas las menciones a una palabra en la ayuda (ejemplo: mean):
- > ??mean
- $\bullet$  Ejecutar los ejemplos de la ayuda de una función (ejemplo: curve):
- > example(curve)
- Ver demos de una función (ejemplo: graphics):
- > demo(graphics)

### Paquetes instalados

- R está organizado en diversos paquetes y bibliotecas de funciones.
- · Saber qué paquetes están instalados:
- > library()
- Para instalar un nuevo paquete (ejemplo: "moments"):
- > install.packages(moments)
- Saber qu<sup>é</sup> paquetes están cargados en memoria (listos para ejecutar):
- > search()
- · Cargar un paquete a memoria (ejemplo: "stats"):
- > require(stats)

## Paquetes instalados

#### > library()

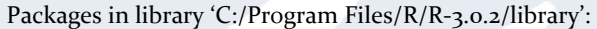

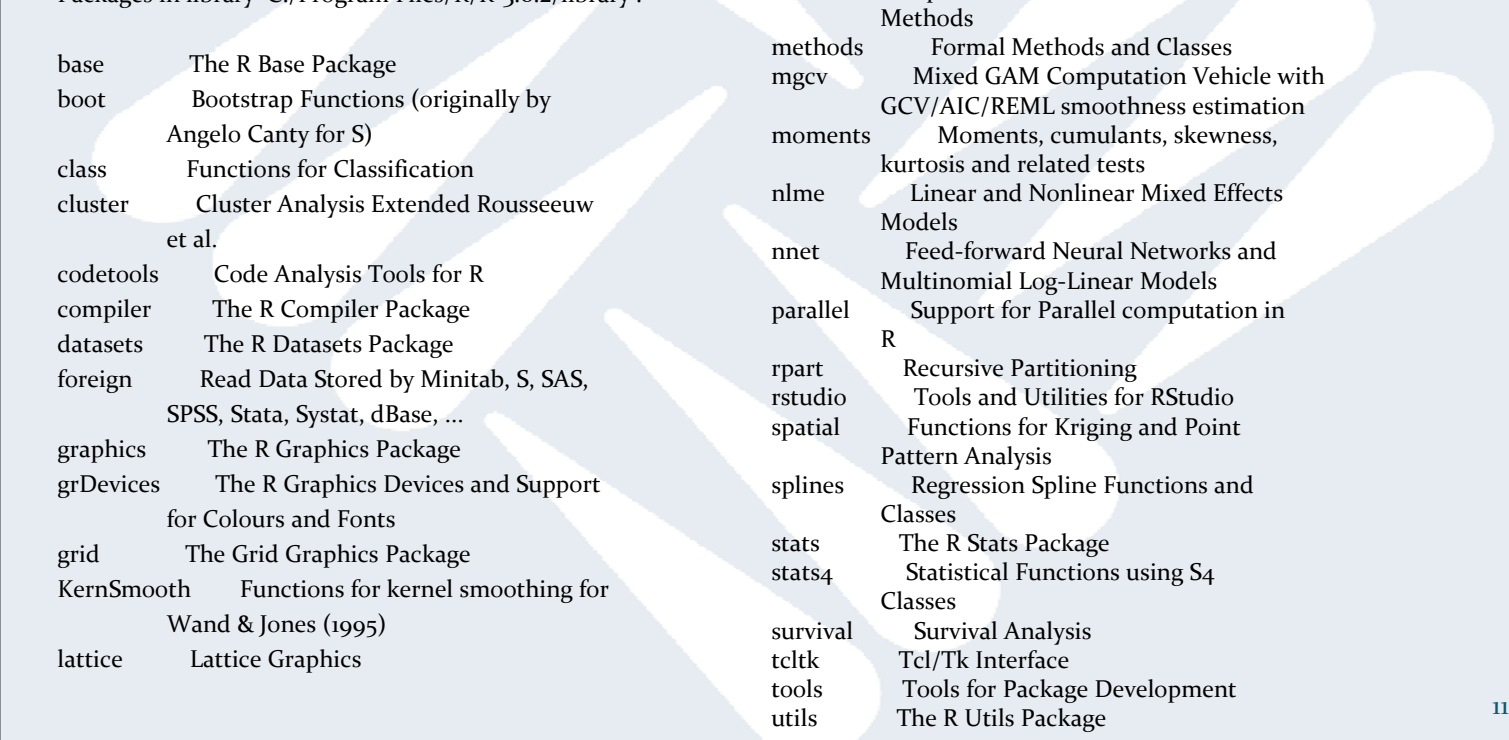

MASS

S Support Functions and Datasets for

Venables and Ripley's MASS

Matrix Sparse and Dense Matrix Classes and

#### Paquetes instalados

#### > search()

- 
- [3] "package:stats" "package:graphics"
- [5] "package:grDevices" "package:utils"
- [7] "package:datasets" "package:methods"
- 
- [1] ".GlobalEnv" "tools:rstudio"
	-
	-
	-
- [9] "Autoloads" "package:base"

### Clasificación de datos en R

- Según su "modo" (=tipo de valor), los datos en <sup>R</sup> pueden ser:
	- **Logical** (booleano): con valores posibles TRUE <sup>o</sup> FALSE.
	- **Numeric** (numérico): para variables cuantitativas. <sup>A</sup> su vez pueden ser:
		- **Integer** (valores enteros).
		- **Double**(valores reales), por defecto.
	- **Complex** (complejos): para variables complejas (parte real e imaginaria).
	- **Character** (carácter): donde los valores posibles son caracteres separados por comillas.

### Clasificación de datos en R

- Según su "tipo" (=estructura), los datos en <sup>R</sup> pueden ser:
	- **Vector** (vector): conjunto de elementos del mismo modo.
	- **Matrix** (matriz): disposición bidimensional de elementos del mismo modo.
		- Si tiene más de <sup>2</sup> dimensiones, se llama **array**.
	- **Factor** (factor): para variables categóricas (nominales <sup>u</sup> ordinales).
	- **Data Frame** (estructura de datos): disposición bidimensional de elementos cuyas columnas pueden estar formadas por elementos de distinto modo.
	- **List** (lista): colección arbitraria de datos.

### Introducción de datos

- $\bullet$  Para asignar un valor <sup>a</sup> una variable, se usa el operador flecha <- (por compatibilidad con S):
- $> a < -5$
- > "Hola" -> b
- $\bullet$ También se puede usar el operador <sup>=</sup> (el valor <sup>a</sup> su derecha se asigna <sup>a</sup> la variable <sup>a</sup> la izquierda), pero por defecto usaremos <-:
- $> c = 2.3$
- $> d \leq -$  FALSE
- $> e \le -6+7i$
- Ver el valor de una variable:

```
> a
```

```
[1] 5
```

```
> print(a) #Esto es un comentario
```

```
[1] 5
```
#### Tipos de datos

> typeof(a) # Un número por defecto es double [1] "double" > a <- as.integer(5) > typeof(a) [1] "integer" > typeof(b) [1] "character" > typeof(c) [1] "double" > typeof(d) [1] "logical"  $>$  typeof(e) [1] "complex"

## Tipos de datos

- > mode(a)
- [1] "numeric"
- > mode(b)
- [1] "character"
- > mode(c)
- [1] "numeric"
- > mode(d)
- [1] "logical"
- > mode(e)
- [1] "complex"

#### Tipos de datos

- Para cambiar el tipo de dato <sup>a</sup> entero:
- > c <- as.integer(c) #Se pierde el decimal
- $>$   $\alpha$
- $\lceil 1 \rceil$  2

```
> typeof(c)
```

```
[1] "integer"
```
Para cambiar <sup>a</sup> otros tipos:

```
> c <- as.double(c) #c vale 2 doble
```

```
> f <- "TRUE" #Cadena de caracteres
```

```
> typeof(f)
```

```
[1] "character"
```

```
> f <- as.logical(f) #Lo convertimos a valor lógico
```

```
> typeof(f)
```

```
[1] "logical"
```
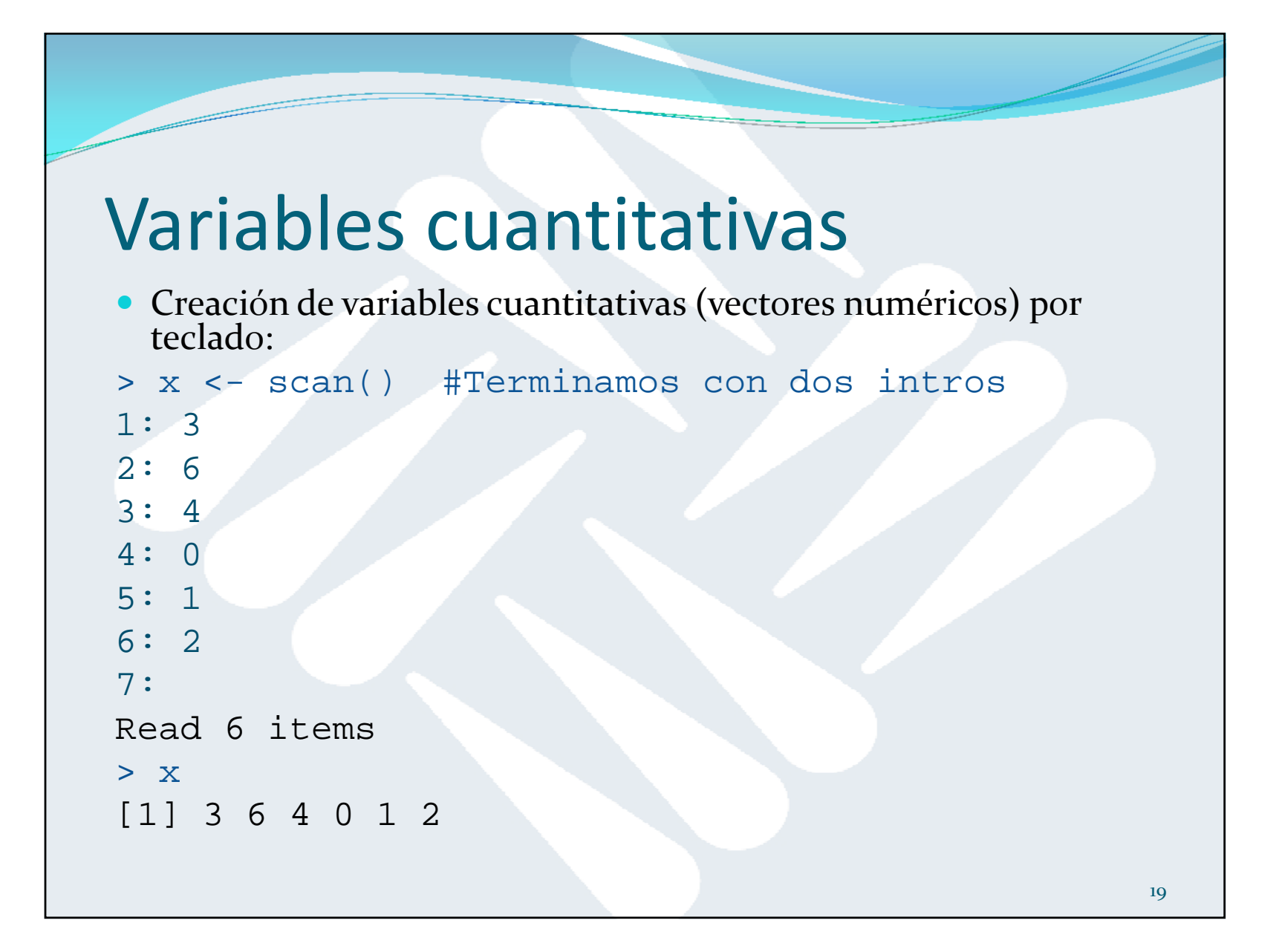

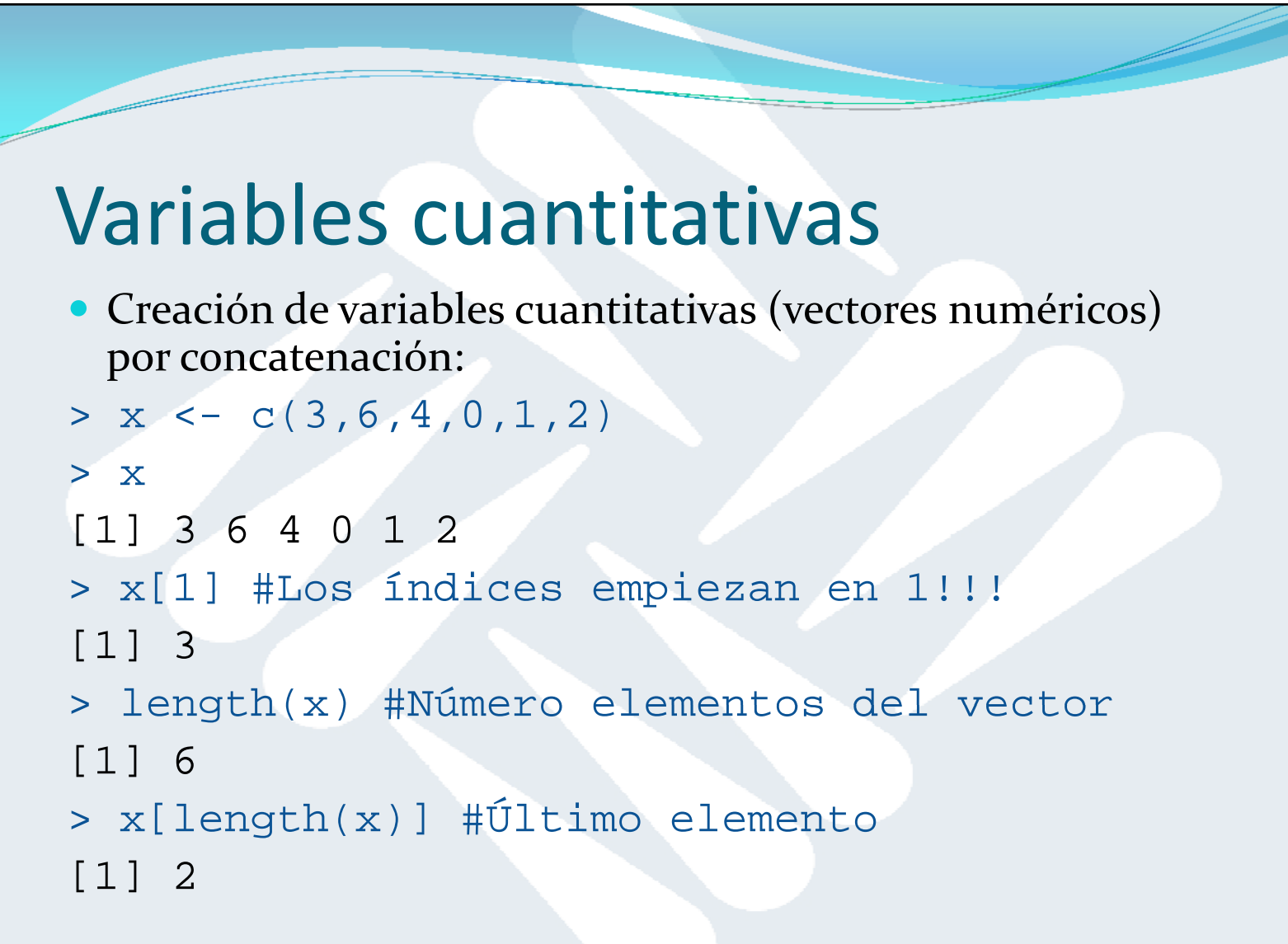

#### Acceso <sup>a</sup> elementos de un vector

```
> x
```

```
[1] 3 6 4 0 1 2
 Por índice numérico (empezando por 1):
> x[1] #Devuelve el primer elemento de x
[1] 3
• Por índice lógico:
> g <- c(FALSE, TRUE, FALSE, TRUE, TRUE, FALSE)
> x[g] #Devuelve los elementos de x donde g es TRUE
[1] 6 0 1
 Por índice condicional:
> x[x>3] #Devuelve los elementos de x mayores que 3
[1] 6 4 
> which(x>3) #Devuelve los índices
[1] 2 3
```
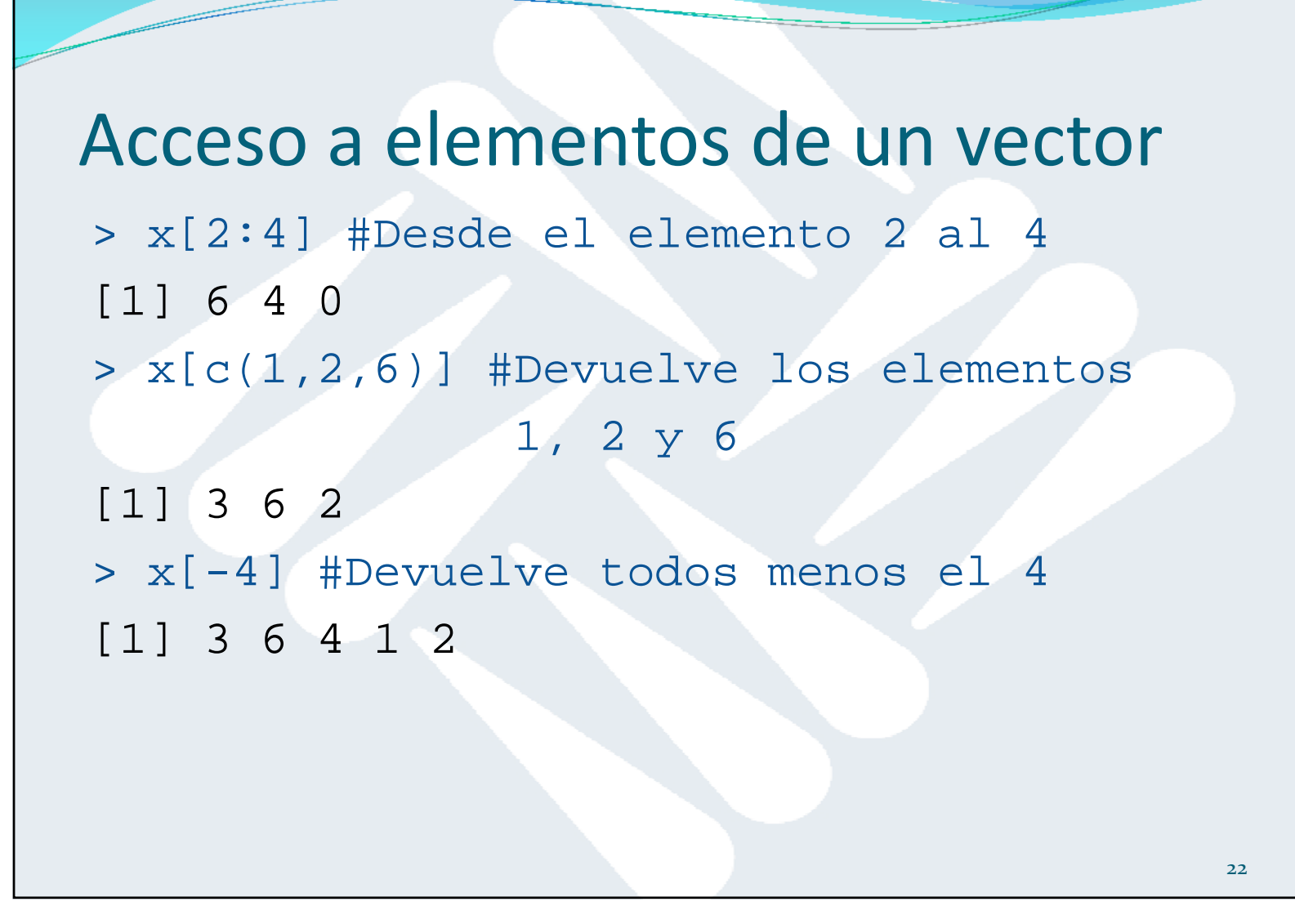

## Operaciones con vectores numéricos

Las operaciones con vectores numéricos se hacen elemento <sup>a</sup> elemento:

```
> x [1] 3 6 4 0 1 2
> z < -c(1, -2, 0, 5, 2, 3)> x+z [1] 4 4 4 5 3 5 
> x-z[1] 2 8 4 -5 -1 -1> x \cdot z[1] 3 -12 0 0 2 6
> x/z[1] 3.00000 -3.00000 Inf 0.00000 0.50000 
[6] 0.66667
```
## Operaciones con vectores numéricos

 Si uno de los vectores es de menor tamaño, se replica (reutiliza) tantas veces como sea necesario.

```
> x[1] 3 6 4 0 1 2
> z < -c(1, -2)> x+z #Es como si z fuera [1 -2 1 -2 1 -2]
[1] 4 4 5 -2 2 0
> x-z 
[1] 2 8 3 2 0 4 
> x*z 
[1] 3 -12 4 0 1 -4 
> x/z[1] 3 -3 4 0 1 -1
```
#### Operaciones con vectores numéricos  $> x$ [1] 3 6 4 0 1 2 > mean(x) # Media aritmética [1] 2.666667 > sort(x) # Ordenación [1] 0 1 2 3 4 6 > median(x) # Mediana (valor central o media de los dos centrales): [1] 2.5 > max(x) # Máximo [1] 6  $> min(x)$  # Mínimo [1] 0 > range(x) #Devuelve un vector con el mínimo y el máximo [1] 0 6 > range(x)[2]-range(x)[1] #Diferencia entre el máximo y el mínimo [1] 6

## Vectores de caracteres

- Creación de vectores de caracteres por concatenación:
- > y<-c("Madrid","Barcelona","Valencia", "Sevilla")

```
> y
```
- [1] "Madrid" "Barcelona" "Valencia" "Sevilla"
- > length(y) #Número elementos del vector
- [1] 4
- > nchar(y) #Caracteres de cada elemento
- [1] 6 9 8 7

#### Estructura de una variable

 Para visualizar de manera compacta la estructura de un objeto de R:

```
> str(x)
num [1:6] 3 6 4 0 1 2 
> str(y)chr [1:4] "Madrid" "Barcelona" 
  "Valencia" ...
> str(g) 
logi [1:6] FALSE TRUE FALSE TRUE TRUE 
 FALSE
```
## Variables categóricas nominales

- $\bullet$ Cuando queremos forzar que una variable sea categórica nominal, la creamos del tipo **factor**.
- Los diferentes valores del factor se denominan **niveles**.

```
> respuesta <- c("S","N","S","S","S","S","N")
```

```
> respuesta
```

```
[1] "S" "N" "S" "S" "S" "S" "N"
```

```
> respuesta <- factor(c("S","N","S","S","S","S","N"))
```

```
> respuesta
```

```
[1] S N S S S S N
```
Levels: N S

```
> str(respuesta)
```
Factor w/ 2 levels "N", "S": 2 1 2 2 2 2 1

- **OJO:** Los niveles se ordenan automáticamente de manera alfabética. Por eso <sup>a</sup> "N" le corresponde el nivel <sup>1</sup> y <sup>a</sup> "S" le corresponde el nivel 2.
- La conversión de una variable no categórica al tipo factor se realiza com **as.factor**.as factor.

## Variables categóricas ordinales

- Este tipo de variables categóricas son factores con la propiedad **ordered** igual <sup>a</sup> TRUE.
- **Hay que indicar el orden correcto de los niveles.**

```
> notas <- c("MH","SB","AP","AP","AP","NT","AP","AP","AP","AP", "SS","SS", 
  "SS","NT","AP","SS") # Mal!! Se interpreta como un array de caracteres
> notas[1] "MH" "SB" "AP" "AP" "AP" "NT" "AP" "AP" "AP" "AP" 
[11] "SS" "SS" "SS" "NT" "AP" "SS"
> notas <- factor(c("MH","SB","AP","AP","AP","NT","AP","AP","AP", 
  "AP","SS","SS","SS","NT","AP","SS")) 
   # Mal!! Factores ordenados alfabéticamente
> notas[1] MH SB AP AP AP NT AP AP AP AP SS SS SS NT AP SS 
Levels: AP MH NT SB SS> notas <- factor(c("MH","SB","AP","AP","AP","NT","AP","AP","AP","AP","SS", 
  "SS","SS","NT","AP","SS"),ordered=TRUE,levels=c("SS","AP","NT","SB","MH")) 
  # Bien!!
> notas [1] MH SB AP AP AP NT AP AP AP AP SS SS SS NT AP SS
```
Levels: SS <sup>&</sup>lt; AP <sup>&</sup>lt; NT <sup>&</sup>lt; SB <sup>&</sup>lt; MH

#### Operaciones con variables categóricas ordinales Como existe el orden, tiene sentido la noción de mínimo, máximo, rango. > max(notas) [1] MH Levels: SS < AP < NT < SB < MH > min(notas) [1] SS Levels: SS < AP < NT < SB < MH  $>$  range(notas) [1] SS MH Levels: SS < AP < NT < SB < MH30

#### Conversión de tipo de variable

De variable categórica <sup>a</sup> cuantitativa (**as.integer**):

> respuesta # Variable categórica nominal [1] S N S S S S N Levels: N S > as.integer(respuesta) # Conversión a variable cuantitativa [1] 2 1 2 2 2 2 1

```
> notas # Variable categórica ordinal
[1] MH SB AP    AP AP NT AP AP AP AP SS SS SS NT AP SS   
Levels: SS < AP < NT < SB < MH > as.integer(notas) # Conversión a variable cuantitativa
[1] 5 4 2 2 2 3 2 2 2 2 1 1 1 3 2 1
```
#### Conversión de tipo de variable

```
 De variable cuantitativa a categórica (cut):
```

```
> x <- runif(20,0,10) # Generamos 20 números aleatorios
  entre 0 y 10 (distribución de probabilidad uniforme)
```

```
[1] 3.6372178 9.2116284 9.9038358 0.9522409 2.3131724 
[6] 7.0095696 7.5791517 7.8860561 0.6972082 9.9543938 
[ ] 11 8.3144410 4.0522823 6.6169572 6.6007821 3.9583144 
[16] 5.7719143 9.5096915 8.1517746 3.0302474 2.8090360 
> x2 < -cut(x,breaks=c(0,5,7,9,10,10.1)),labels=c("SS","AP","NT","SB","MH"),right=FALSE, 
  ordered result=TRUE)
```

```
> x2
```
 $> x$ 

[1] SS SB SB SS SS NT NT NT SS SB NT SS AP AP SS AP SB [18] NT SS SS

```
Levels: SS < AP < NT < SB < MH
```
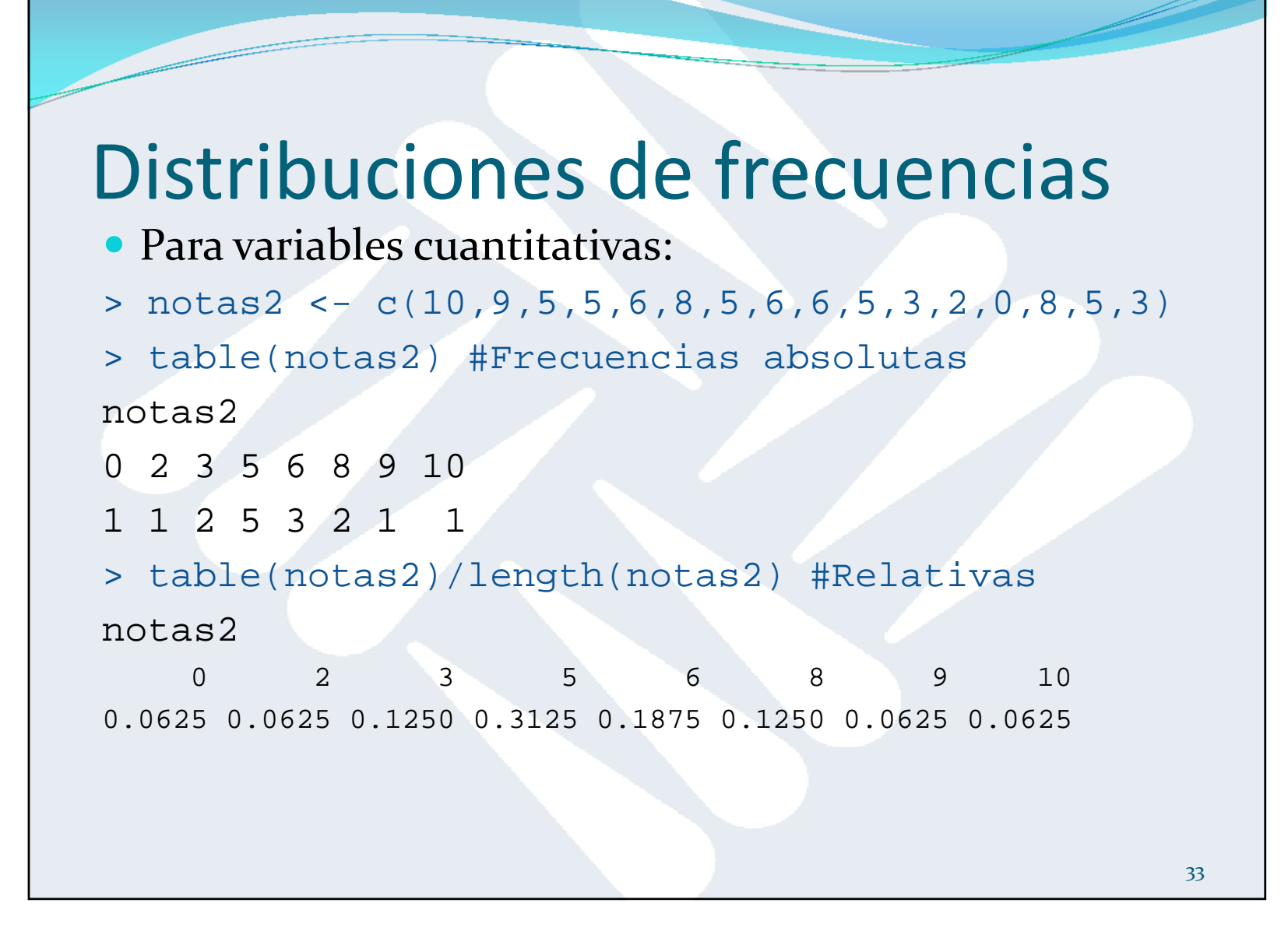

### Distribuciones de frecuencias

Frecuencias absolutas y relativas acumuladas:

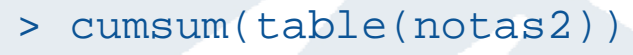

0 2 3 5 6 8 9 10

1 2 4 9 12 14 15 16

> cumsum(table(notas2)/length(notas2))

0 2 3 5 6 8 9 10 0.0625 0.1250 0.2500 0.5625 0.7500 0.8750 0.9375 1.0000

 Obviamente para no estar repitiendo todos los cálculos, los resultados intermedios pueden asignarse a variables reutilizables. Ejemplo:

```
> frecAbs <- table(notas2)
```
> cumsum (frecAbs)

#### Distribuciones de frecuencias

```
 Para variables categóricas nominales: 
> respuesta #Definido previamente como factores
[1] S N S S S S N 
Levels: N S > table(respuesta) #Frecuencias absolutas
respuesta 
N S 2 5 > table(respuesta)/length(respuesta) #Frecuencias relativas
respuesta 
        N S 0.2857143 0.7142857> cumsum(table(respuesta)) #Absolutas acumuladas
N S 2 7 
> cumsum(table(respuesta)/length(respuesta)) #Relativas 
  acumuladas
        N S 0.2857143 1.0000000
```
#### Distribuciones de frecuencias

```
 Para variables categóricas ordinales:
> notas #Definido previamente como factores ordinales
[1] MH SB AP AP AP NT AP AP AP AP SS SS SS NT AP SS 
Levels: SS < AP < NT < SB < MH> table(notas) #Frecuencias absolutas 
notas SS AP NT SB MH 4 8 2 1 1 > table(notas)/length(notas) #Frecuencias relativas
notasSS AP NT SB MH 0.2500 0.5000 0.1250 0.0625 0.0625 > cumsum(table(notas)) #Absolutas acumuladas
SS AP NT SB MH 4 12 14 15 16 > cumsum(table(notas)/length(notas)) #Relativas acumuladas
    SS AP NT SB MH 0.2500 0.7500 0.8750 0.9375 1.0000
                                                              36
```
## Gráficos básicos: diagrama de barras

#### Diagrama de barras para datos categóricos:

- > barplot(table(respuesta)) #Diagrama de frecuencias absolutas
- > barplot(table(respuesta),col="blue",xlab="Tipos de respuesta" ,y lab="F recuencia ab soluta" , main="R espuesta") #En color azul, con etiquetas en los ejes X e Y, y título de figura

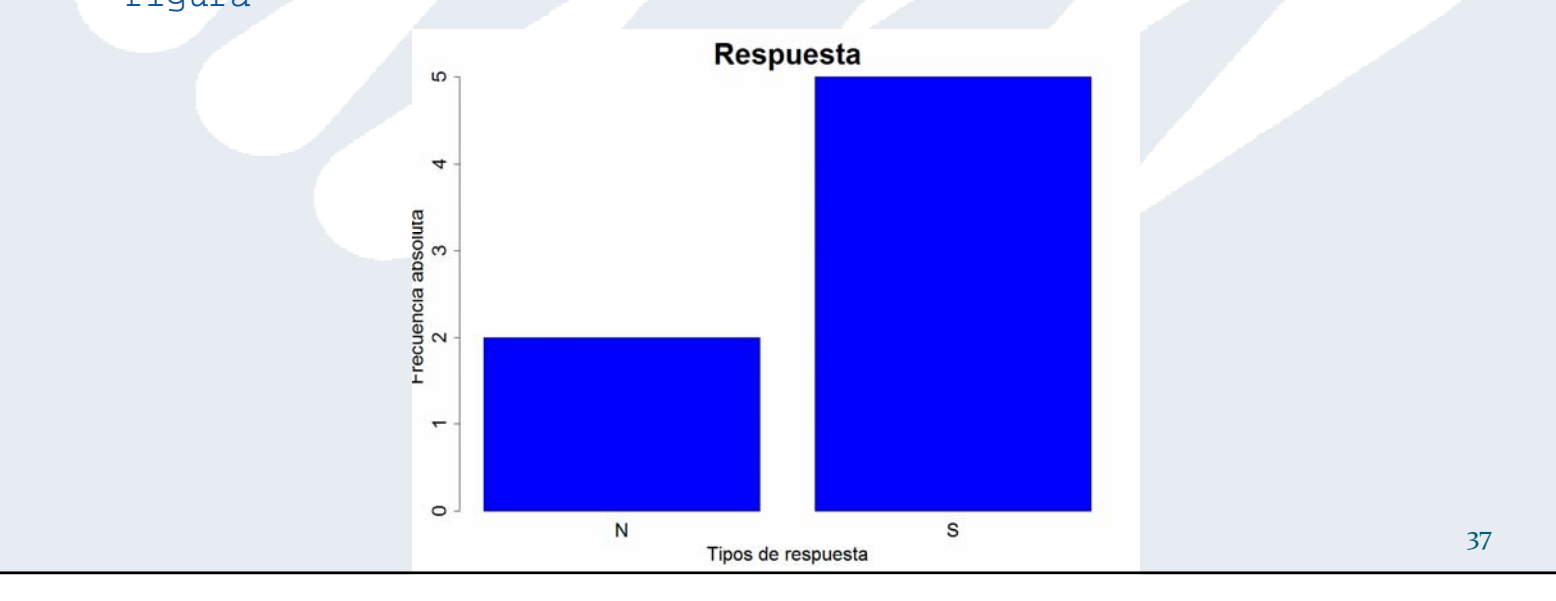

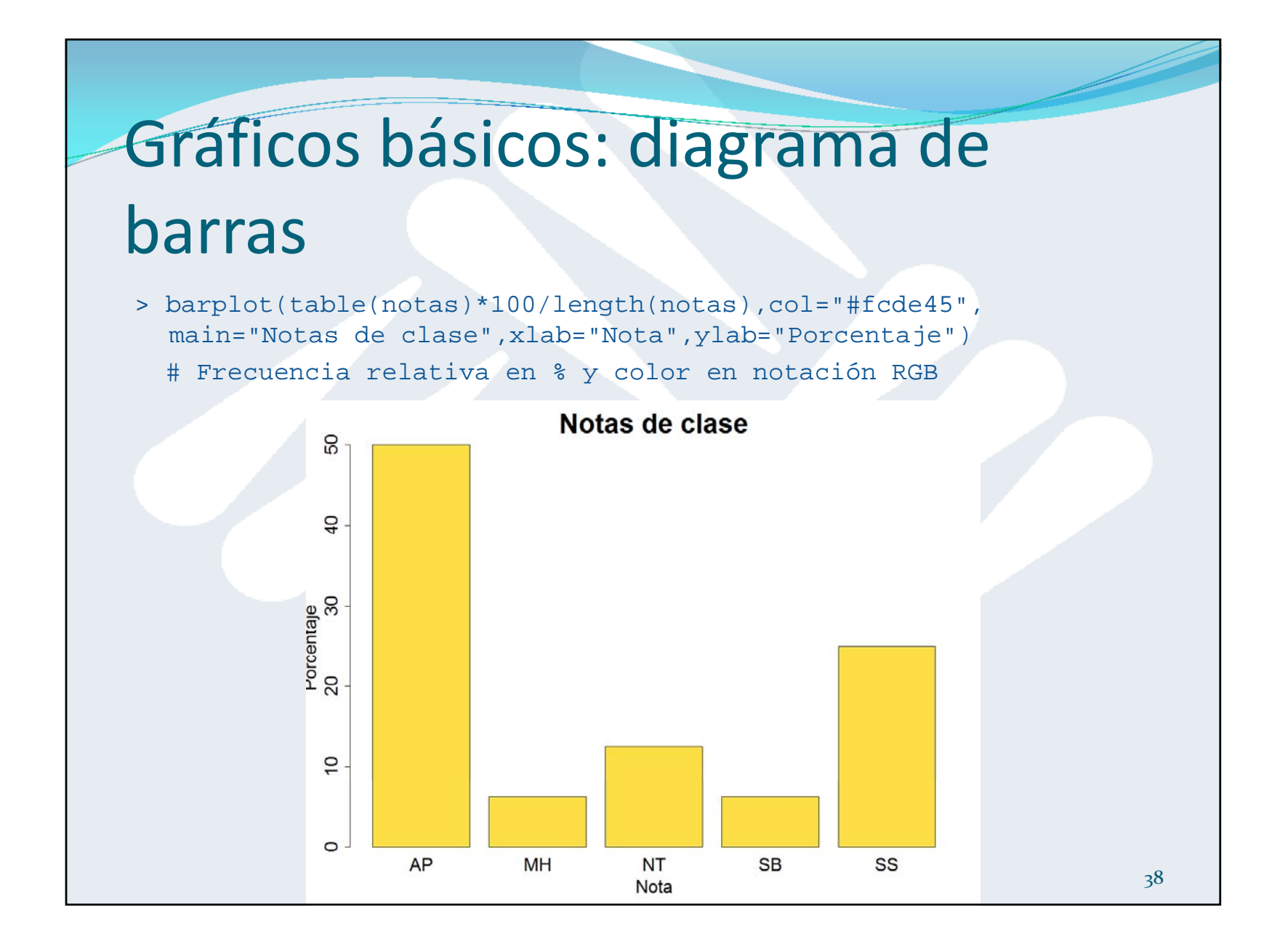

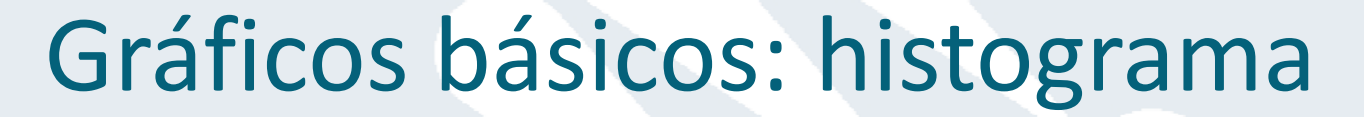

#### Histograma para variables numéricas:

- > hist(notas2) #El nº de intervalos es automático
- > hist(notas2,col="yellow",xlab="Nota", ylab="Frecuencia absoluta",main="Histograma de notas")
	- # En color amarillo, con etiquetas en los ejes X e Y, y título de figura

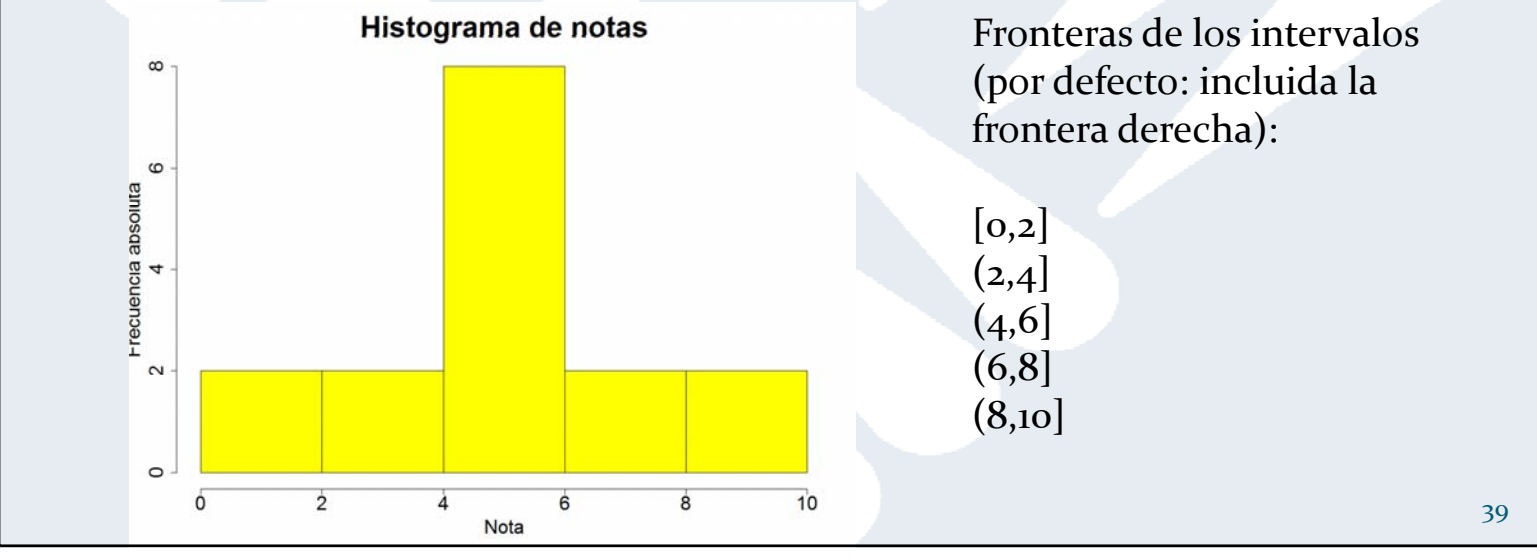

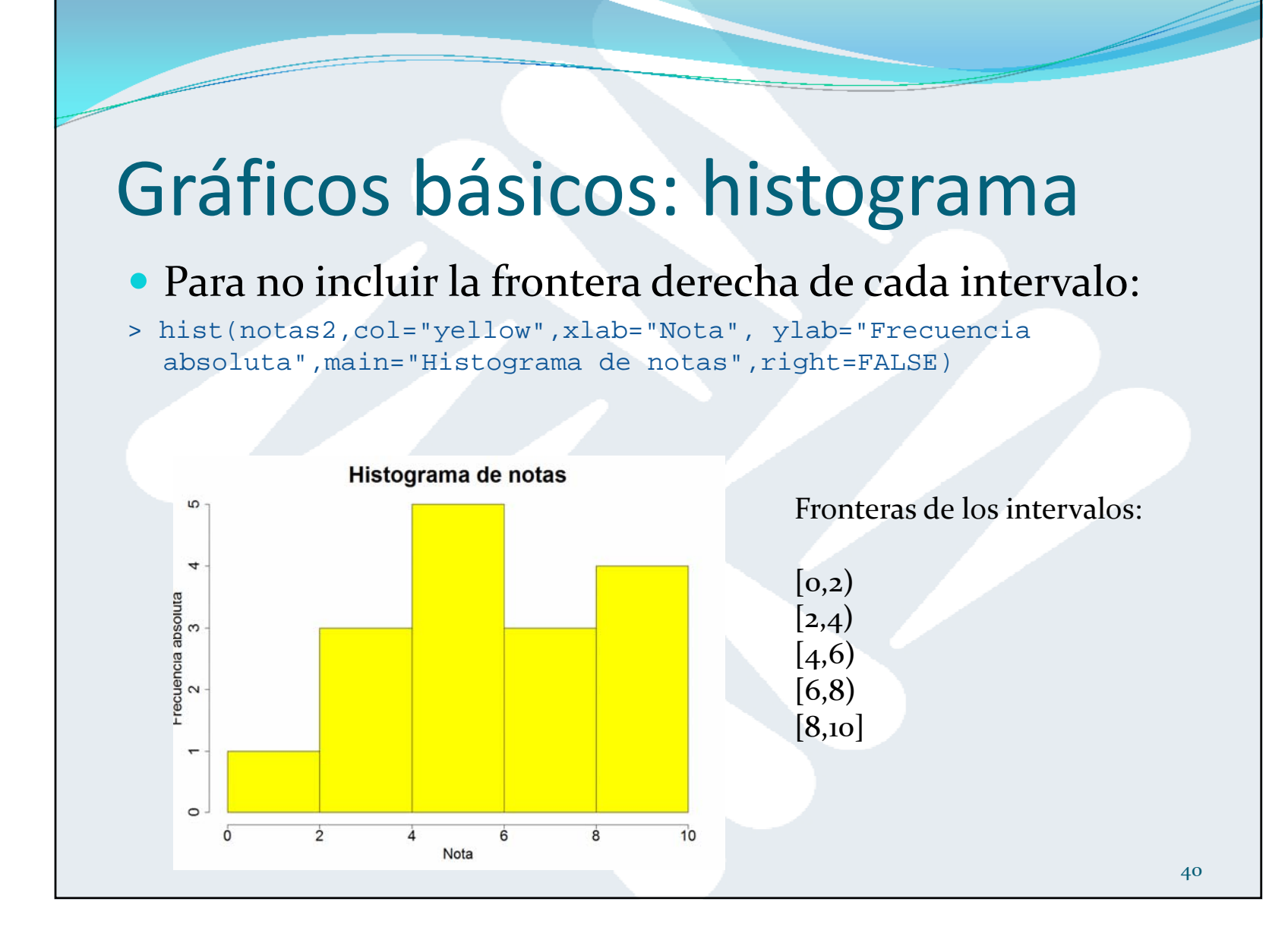

## Gráficos básicos: histograma

#### Establecer <sup>a</sup> mano las fronteras de los intervalos:

> hist(notas2,breaks=c(seq(0,10,5)),col="red",xlab="Nota", ylab="Frecuencia absoluta",main="Histograma de notas",right=FALSE)

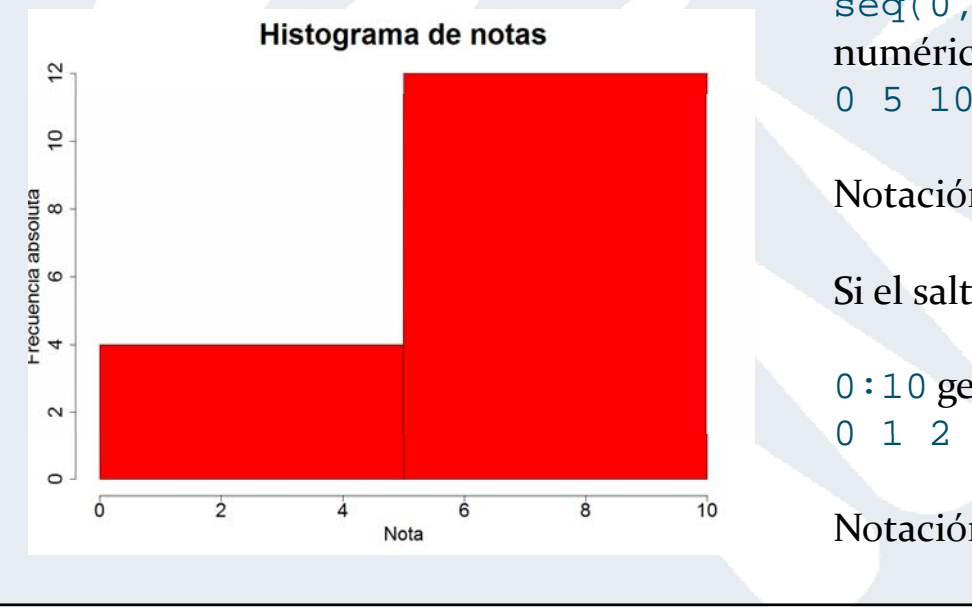

seq(0,10,5) genera la secuencia numérica:0 5 10

Notación: seq(inicio,fin,salto)

```
Si el salto es 1, se usa ":"
```
0:10 genera la secuencia numérica: 0 1 2 3 4 5 6 7 8 9 10

```
Notación: inicio:fin
```
#### Gráficos básicos: histograma

 Intervalos de anchura variable: la altura de las barras se ajusta automáticamente para que el área sea proporcional a la frecuencia relativa.

 $> h$  <- hist(notas2, breaks=c(0,5,7,9,10), col="green", xlab="Nota",ylab="Frecuencia relativa",main="Histograma de notas", right=FALSE) #Lo asignamos a variable h

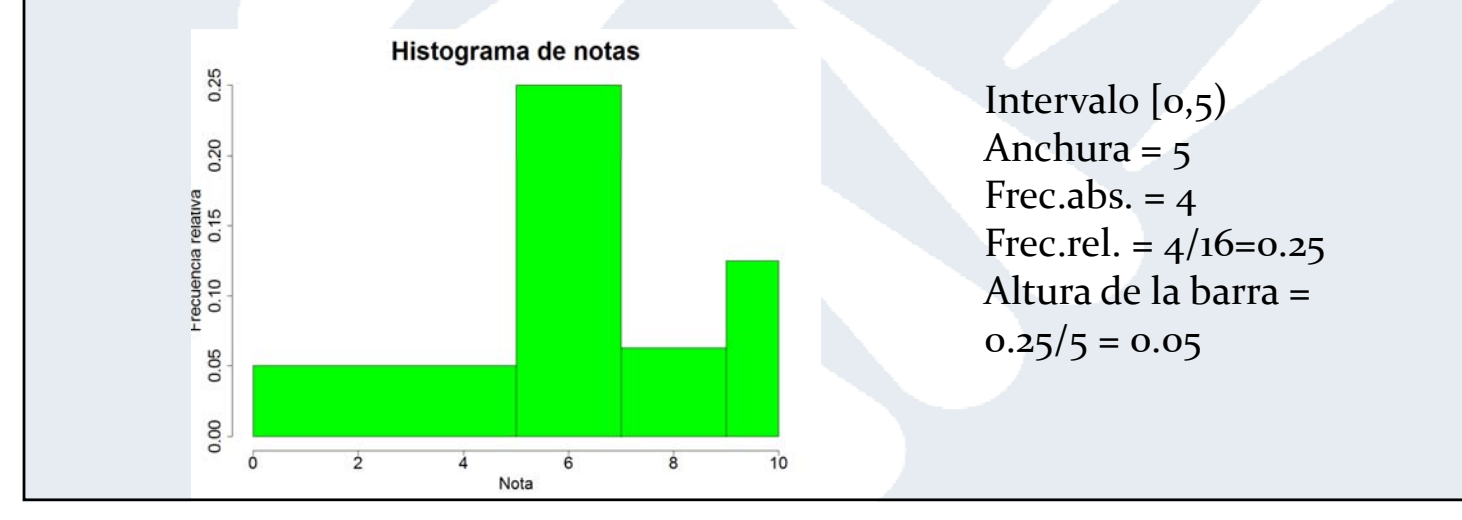

# Gráficos básicos: histograma

> str(h) #Estructura compacta del objeto devuelto por el histograma

#### List of 6

- \$ breaks : num [1:5] 0 5 7 9 10 #Fronteras de intervalos
- $$ counts : int [1:4] 4 8 2 2$  #Frec.absolutas
	-
- \$ density : num [1:4] 0.05 0.25 0.0625 0.125 #Frec. relativas
- $$$  mids : num [1:4] 2.5 6 8 9.5 #Marcas de clase
- \$ xname : chr "notas2"
- \$ equidist: logi FALSE #Igual anchura falso
- attr(\*, "class")= chr "histogram"
- > h\$mids # Accedo a un campo del objeto h con el operador \$ (notación de Programación Orientada a Objetos)

[1] 2.5 6.0 8.0 9.5

# Gráficos básicos: diagrama de tallo y hojas

- $\bullet$ Variante del histograma para variables cuantitativas:
	- Útil cuando tenemos pocos datos.
	- Vemos los datos agrupados según las primeras cifras (tallo), seguidas de una barra |.
	- Las hojas son la última cifra y se colocan ordenadas de menor a mayor después de la barra.

```
> notas[1] 8.0 6.5 2.0 5.0 6.6 7.1 5.3 9.5 6.3 4.5 6.1
> stem(notas,scale=2) # Probar a quitar el parámetro scale
The decimal point is at the
 2 \mid 03 | 
 4|5
 5 | 03 
 6 | 1356 
 7 | 1 
 8 | 0 
 9|5
                                                                                     44
```
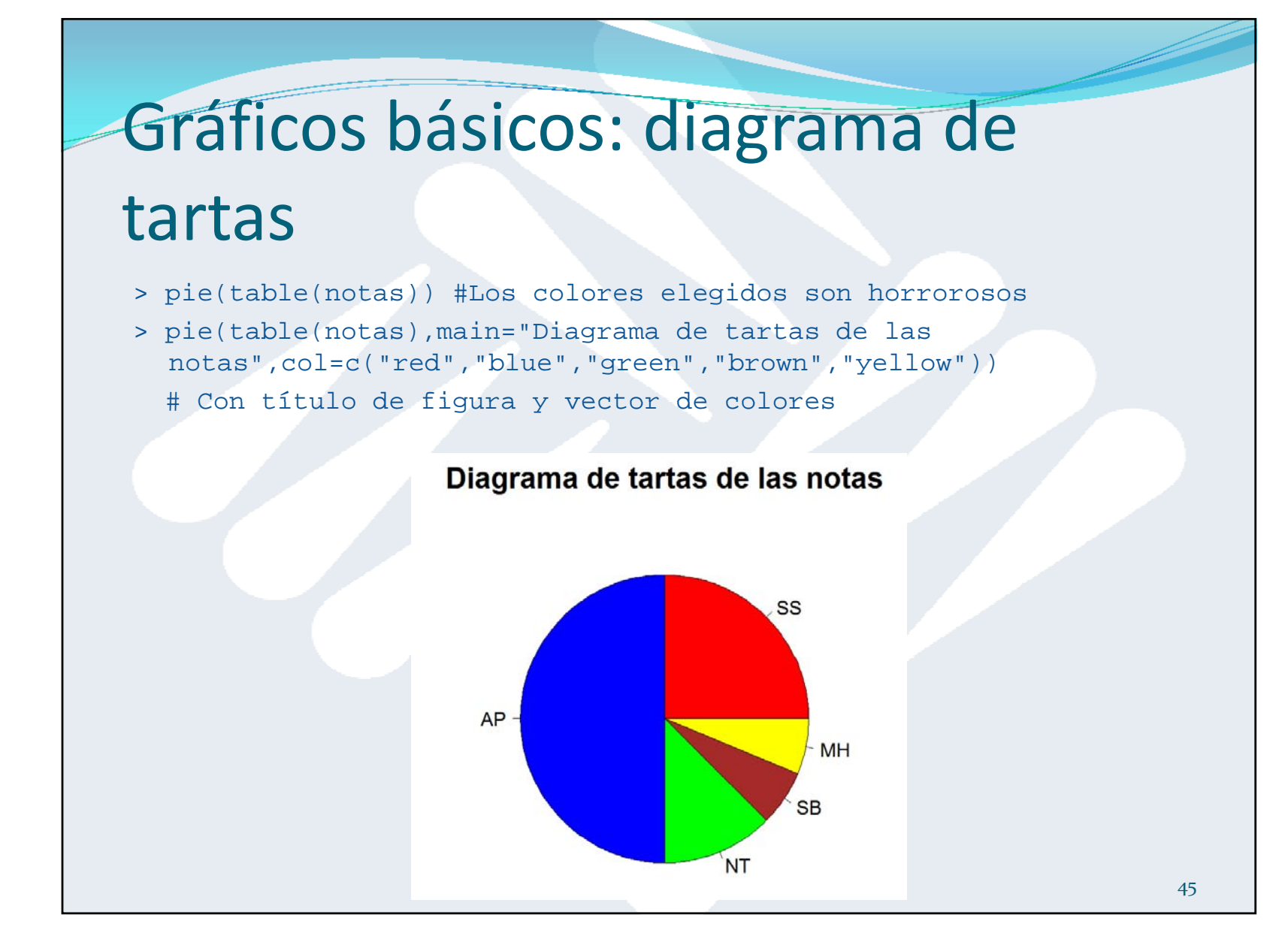

#### Parámetros básicos de los gráficos

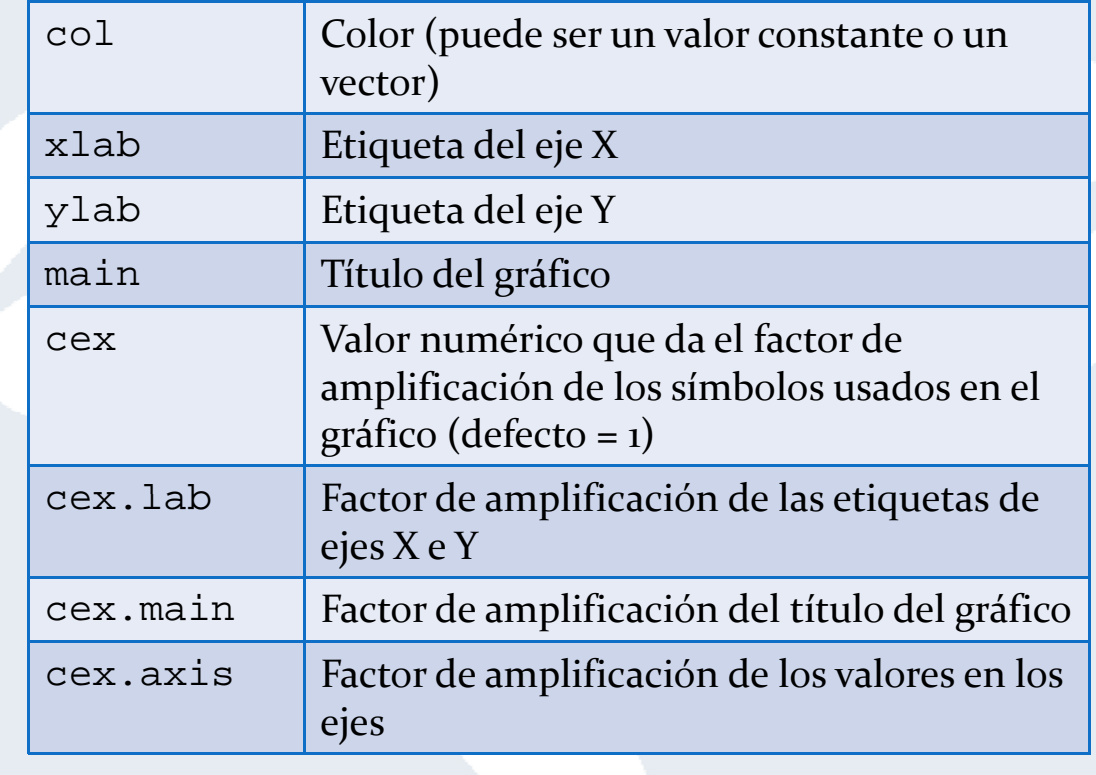